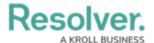

## Launch a Continuous Assessment

Last Modified on 04/05/2023 5:14 pm EDT

Assessments provide the business with an evaluation of risk, requirements, and control effectiveness at a point in time. They are used to determine compliance, identify vulnerabilities, raise awareness, and prioritize investment in the areas with the most impact. To be effective, assessment data must be recent and reflect change over time.

For example, an audit from three years ago provides some data but may no longer be accurate. An assessment from two weeks ago may be accurate but doesn't indicate whether risk levels are rising or falling. To keep information current, continuous assessments are needed.

Continuous assessments are an evolution of periodic assessments. They allow the Risk Team to reassess Risks, Controls, and KRIs for any given assessment without needing to launch an entirely new one. This enables assessments to remain up to date without being tethered to a reporting period. Only members of the **Risk Team** and **Administrator (Risk Management)** user groups can launch a continuous assessment, though it is best practice for the Risk Team to do so.

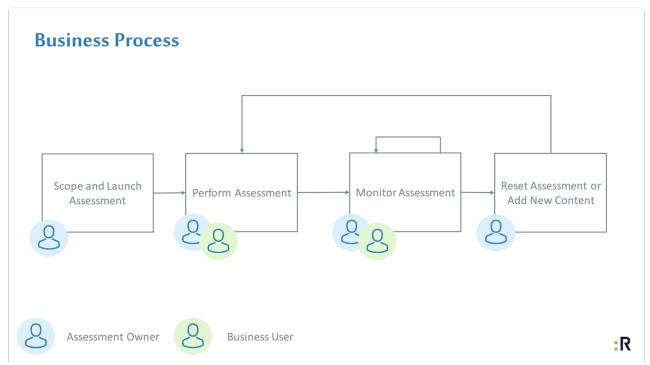

The process of continuous assessments.

## To launch a continuous assessment:

- 1. Log into a user account from the **Risk Team** user group.
- 2. Click the dropdown in the nav bar > Risk Management.

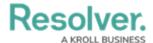

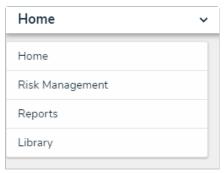

The nav bar.

3. Click the Review & Monitor tab.

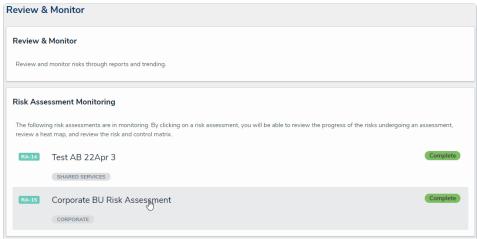

The Review & Monitor tab.

4. In the Risk Assessment Review and Monitoring activity, click an assessment in the Complete state to open the Risk Assessment form.

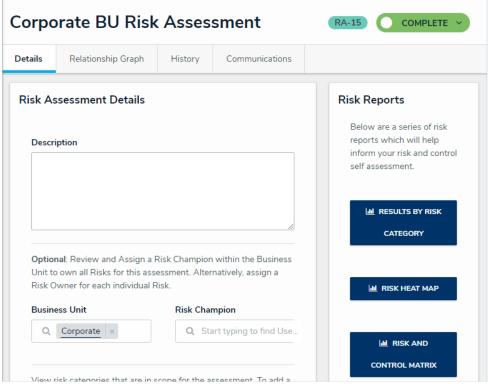

The Risk Assessment Details card.

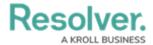

- 5. Navigate to the **Assessment Management** section.
- 6. Click **Reassess**. The assessment will return to the **Define Scope of Assessment** state and risks and controls in the **Monitoring** state will return to the **Assign Risk Owner** state.

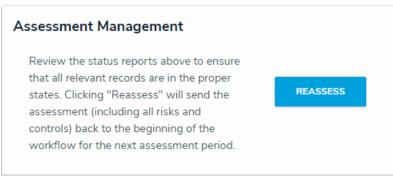

The Assessment Management section.